# Autodesk Revit 2024 Architecture Basics

From the Ground Up

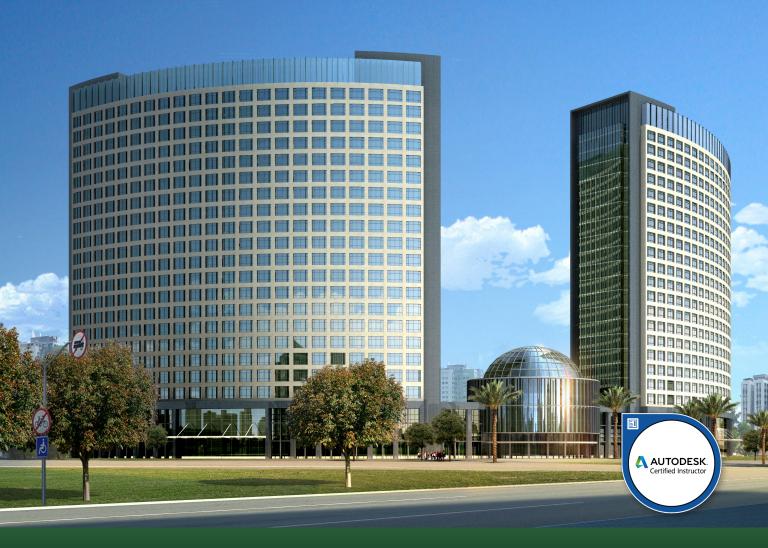

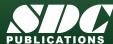

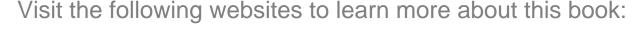

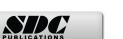

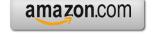

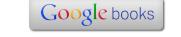

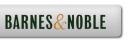

# **TABLE OF CONTENTS**

| Preface                                                                     | i    |
|-----------------------------------------------------------------------------|------|
| Acknowledgements                                                            | i    |
| Table of Contents                                                           | ii   |
| Lesson 1 The Revit Interface  Exercise 1-1                                  |      |
| Using the Steering Wheel & ViewCube                                         | 1-9  |
| Exercise 1-2 Changing the View Background Exercise 1-3                      | 1-17 |
| Closing and Opening the Project Browser and Properties Palette Exercise 1-4 | 1-21 |
| Using the System Browser                                                    | 1-23 |
| Exercise 1-5 Changing the Ribbon Display Exercise 1-6                       | 1-26 |
| Temporary, Permanent, and Listening Dimensions                              | 1-28 |
| Exercise 1-7 Setting File Locations                                         | 1-78 |
| Exercise 1-8 Adding the Default Template to Recent Files                    | 1-79 |
| Exercise 1-9 Turning Off the Visibility of Ribbons                          | 1-81 |
| Quiz 1                                                                      | Q1-1 |
| Lesson 2 Mass Elements                                                      |      |
| Exercise 2-1 Shapes                                                         | 2-2  |
| Exercise 2-2 Create a Conceptual Model                                      | 2-10 |
| Exercise 2-3 Adding an In-Place Mass                                        | 2-14 |
| Exercise 2-4                                                                |      |
| Modifying Mass Elements Exercise 2-5                                        | 2-17 |
| Create Wall By Face                                                         | 2-25 |
| Exercise 2-6 Adding Doors and Windows                                       | 2-30 |
| Exercise 2-7                                                                |      |
| Creating a Conceptual Mass Exercise 2-8                                     | 2-37 |
| Using a Conceptual Mass in a Project                                        | 2-47 |

| Additional Projects                      | AP2-1    |
|------------------------------------------|----------|
| Quiz 2                                   | Q2-1     |
|                                          | <b>(</b> |
| Lesson 3 Floor Plans Exercise 3-1        |          |
| Placing a Grid                           | 3-3      |
| Exercise 3-2 Placing Walls               | 3-7      |
| Exercise 3-3                             | 3 /      |
| Converting an AutoCAD Floor plan         | 3-19     |
| Exercise 3-4                             | 2.26     |
| Wall Properties Exercise 3-5             | 3-26     |
| Add Level 1 Interior Walls               | 3-33     |
| Exercise 3-6                             | 3-33     |
| Add Level 2 Interior Walls               | 3-36     |
| Exercise 3-7                             |          |
| Add Doors                                | 3-43     |
| Exercise 3-8                             |          |
| Define a Starting View                   | 3-50     |
| Exercise 3-9                             | 2.52     |
| Exploring Door Families Exercise 3-10    | 3-53     |
| Adding Stairs                            | 3-64     |
| Exercise 3-11                            | 3-04     |
| Creating a Handrail on a Wall            | 3-69     |
| Exercise 3-12                            | 3 07     |
| Modifying the Floor Plan – Skills Review | 3-76     |
| Exercise 3-13                            | • •      |
| Defining a 2-hr Wall                     | 3-79     |
| Exercise 3-14                            | 2 01     |
| Adding an Elevator Exercise 3-15         | 3-81     |
| Load Family                              | 2.00     |
| Exercise 3-16                            | 3-89     |
| Adjust Room Sizes                        | 3-95     |
| Exercise 3-17                            | 3-73     |
| Mirror Components                        | 3-101    |
| Exercise 3-18                            | 3 101    |
| Create a 3D View                         | 3-106    |
| Exercise 3-19                            | 2 100    |
| Copying Lavatory Layouts                 | 3-108    |
| Exercise 3-20                            |          |
| Add a Door to a Curtain Wall             | 3-113    |
| Exercise 3-21                            |          |
| Modifying a Curtain Wall                 | 3-120    |
| Exercise 3-22                            | 2 125    |
| Curtain Wall with Spiders                | 3-125    |

| Exercise 3-23                                                 |            |
|---------------------------------------------------------------|------------|
| Adding Windows                                                | 3-129      |
| Exercise 3-24                                                 | 2 127      |
| Floor Plan Layout                                             | 3-137      |
| Additional Projects                                           | AP3-1      |
| Quiz 3                                                        | Q3-1       |
|                                                               |            |
| Lesson 4 Materials                                            |            |
| Exercise 4-1                                                  |            |
| Modifying the Material Browser Interface Exercise 4-2         | 4-3        |
| Copy a Material from a Library to a Project<br>Exercise 4-3   | 4-12       |
| Create a Custom Material Library Exercise 4-4                 | 4-16       |
| Create Paint Materials                                        | 4-17       |
| Exercise 4-5 Add Categories and Materials to a Custom Library | 4-22       |
| Exercise 4-6                                                  |            |
| Defining Wallpaper Materials Exercise 4-7                     | 4-23       |
| Defining Vinyl Composition Tile (VCT)                         | 4-27       |
| Exercise 4-8 Define a Glass Material                          | 4-35       |
| Exercise 4-9 Defining Wood Materials                          | 4-40       |
| Defining Wood Materials Exercise 4-10                         | 4-40       |
| Defining Site Materials                                       | 4-41       |
| Exercise 4-11 Defining Masonry Materials                      | 4-45       |
| Exercise 4-12                                                 | 1 13       |
| Assigning Materials to Stairs Exercise 4-13                   | 4-49       |
| Applying Paints and Wallpaper to Walls                        | 4-52       |
| Additional Desirate                                           | A D.4. 1   |
| Additional Projects                                           | AP4-1      |
| Quiz 4                                                        | Q4-1       |
| Lesson 5                                                      |            |
| Floors and Ceilings                                           |            |
| Exercise 5-1                                                  | <i>5</i> 1 |
| Creating Floors Exercise 5-2                                  | 5-1        |
| Copying Floors                                                | 5-6        |

| Exercise 5-3                                        | 5.0           |
|-----------------------------------------------------|---------------|
| Creating a Shaft Opening Exercise 5-4               | 5-9           |
| Adding an Opening to a Floor                        | 5-13          |
| Exercise 5-5                                        | 3 13          |
| Creating Parts                                      | 5-16          |
| Exercise 5-6                                        |               |
| Viewing Parts in a Floor Plan View                  | 5-24          |
| Exercise 5-7                                        | <b>7.</b> 0.6 |
| Adding a Railing                                    | 5-26          |
| Exercise 5-8 Creating Ceilings                      | 5-31          |
| Exercise 5-9                                        | J <b>-</b> J1 |
| Adding Lighting Fixtures                            | 5-33          |
| 6 6 6                                               | 5-33          |
| Additional Projects                                 | AP5-1         |
| Quiz 5                                              | Q5-1          |
| Quiz 3                                              | Q3-1          |
|                                                     |               |
| Lesson 6                                            |               |
| Schedules                                           |               |
| Exercise 6-1                                        |               |
| Adding Door Tags                                    | 6-2           |
| Exercise 6-2                                        |               |
| Creating a Door Schedule Exercise 6-3               | 6-6           |
| Using Combined Parameters                           | 6-12          |
| Exercise 6-4                                        | 0-12          |
| Modifying Family Parameters                         | 6-15          |
| Exercise 6-5                                        |               |
| Creating Shared Parameters                          | 6-24          |
| Exercise 6-6                                        | 6.20          |
| Adding Shared Parameters to a Schedule Exercise 6-7 | 6-28          |
| Adding Shared Parameters to Families                | 6-36          |
| Exercise 6-8                                        | 0-30          |
| Creating a Custom Window Schedule                   | 6-42          |
| Exercise 6-9                                        |               |
| Create an Image From a Family                       | 6-49          |
| Exercise 6-10                                       | 6.71          |
| Adding an Image to a Schedule Exercise 6-11         | 6-51          |
| Adding an Image to a Family                         | 6-56          |
| Exercise 6-12                                       | 0-30          |
| Creating an Image of a Family                       | 6-59          |
| Exercise 6-13                                       | ·             |
| Creating a Window Schedule Using Type Image         | 6-61          |
| Exercise 6-14                                       |               |
| Using Keynotes                                      | 6-63          |

| Ex                                    | kercise 6-15                                                                                                    |                      |
|---------------------------------------|----------------------------------------------------------------------------------------------------|----------------------|
|                                       | reate a Building Elevation with Keynotes                                                                                                    | 6-69                 |
|                                       | xercise 6-16                                                                                                    |                      |
|                                       | reate a Keynote Legend                                                                                                    | 6-76                 |
|                                       | xercise 6-17                                                                                                    |                      |
|                                       | reate a Finish Schedule                                                                                                    | 6-80                 |
|                                       | xercise 6-18                                                                                                    | ( 0(                 |
|                                       | ind and Replace Families xercise 6-19                                                                                                    | 6-86                 |
|                                       | Iodifying Family Types in a Schedule                                                                                                    | 6-87                 |
|                                       | kercise 6-20                                                                                                    | 0-07                 |
|                                       | reate a Key Schedule to Calculate Occupancy                                                                                                    | 6-92                 |
|                                       | xercise 6-21                                                                                                    | ~ ~ -                |
| $\mathbf{C}$                          | reate a Schedule Using Formulas                                                                                                    | 6-95                 |
| Ex                                    | xercise 6-22                                                                                                    |                      |
|                                       | xport a Schedule                                                                                                    | 6-100                |
|                                       | xercise 6-23                                                                                                    | c 400                |
|                                       | ssigning Fonts to a Schedule                                                                                                    | 6-103                |
|                                       | xercise 6-24                                                                                                    | 6 106                |
|                                       | sing a View Template for a Schedule                                                                                                    | 6-106                |
|                                       | xporting a View Template to Another Project                                                                                                    | 6-108                |
|                                       |                                                                                                    |                      |
| Addi                                  | tional Projects                                                                                                    | AP6-1                |
| Quiz                                  | 6                                                                                                    | Q6-1                 |
| _essc                                 | on 7                                                                                                    |                      |
| Roof                                  |                                                                                                    |                      |
| Ex                                    | xercise 7-1                                                                                                    |                      |
|                                       | reating a Roof Using Footprint                                                                                                    | 7-2                  |
|                                       | xercise 7-2                                                                                                    |                      |
|                                       | Iodifying a Roof                                                                                                    | 7-6                  |
|                                       | xercise 7-3                                                                                                    | 7-15                 |
|                                       | Iodifying a Roof Form  Kercise 7-4                                                                                                    | 7-13                 |
|                                       | dding Roof Drains                                                                                                    | 7 17                 |
| Α                                     |                                                                                                    | /-1/                 |
|                                       | xercise 7-5                                                                                                    | 7-17                 |
| Ex                                    | xercise 7-5                                                                                                    | 7-17                 |
| Ex<br>A<br>Ex                         | kercise 7-5<br>dding a Gable by Modifying a Roof Sketch<br>kercise 7-6                                                                              |                      |
| Ex<br>A<br>Ex<br>C:                   | kercise 7-5 dding a Gable by Modifying a Roof Sketch kercise 7-6 reate a Shed Roof                                                                  |                      |
| Ex<br>A<br>Ex<br>C:<br>Ex             | dding a Gable by Modifying a Roof Sketch sercise 7-6 reate a Shed Roof sercise 7-7                                                                  | 7-19<br>7-21         |
| Ex<br>A<br>Ex<br>C:<br>Ex             | dding a Gable by Modifying a Roof Sketch sercise 7-6 reate a Shed Roof sercise 7-7 reate a Gable Roof                                               | 7-19                 |
| Ex<br>A<br>Ex<br>C:<br>Ex<br>C:<br>Ex | dding a Gable by Modifying a Roof Sketch sercise 7-6 reate a Shed Roof sercise 7-7 reate a Gable Roof sercise 7-8                                   | 7-19<br>7-21<br>7-24 |
| Ex<br>A<br>Ex<br>C:<br>Ex<br>C:<br>Ex | dding a Gable by Modifying a Roof Sketch sercise 7-6 reate a Shed Roof sercise 7-7 reate a Gable Roof sercise 7-8 reate a Gable Roof with Cat Slide | 7-19<br>7-21         |
| Ex<br>A<br>Ex<br>C<br>Ex<br>C<br>Ex   | dding a Gable by Modifying a Roof Sketch sercise 7-6 reate a Shed Roof sercise 7-7 reate a Gable Roof sercise 7-8                                   | 7-19<br>7-21<br>7-24 |

| Exercise 7-10                                |         |
|----------------------------------------------|---------|
| Create a Clerestory Roof                     | 7-37    |
| Exercise 7-11                                | , , ,   |
| Create a Half-Hip Roof                       | 7-47    |
| Exercise 7-12                                |         |
| Create a Dutch Gable Roof                    | 7-53    |
| Exercise 7-13                                | 7. (2   |
| Create a Cross Gabled Roof Exercise 7-14     | 7-62    |
| Create a Butterfly Roof                      | 7-65    |
| Additional Projects                          | AP7-1   |
| Additional Projects                          | 111 /-1 |
| Quiz 7                                       | Q7-1    |
| Lesson 8                                     |         |
| Elevations, Details & Plans  Exercise 8-1    |         |
| Creating Elevation Documents                 | 8-2     |
| Exercise 8-2                                 | 0-2     |
| Using Line Work                              | 8-7     |
| Exercise 8-3                                 |         |
| Creating a Section View                      | 8-11    |
| Exercise 8-4                                 |         |
| Modifying Keynote Styles                     | 8-23    |
| Exercise 8-5                                 | 0.21    |
| Adding Window Tags Exercise 8-6              | 8-31    |
| Changing Window Tags from Type to Instance   | 8-32    |
| Exercise 8-7                                 | 0-32    |
| Creating a Plan Region View                  | 8-36    |
| Exercise 8-8                                 |         |
| Creating a Drafting View                     | 8-40    |
| Exercise 8-9                                 | 0.40    |
| Adding a Callout                             | 8-49    |
| Exercise 8-10 Adding a Detail to a Short     | 0.51    |
| Adding a Detail to a Sheet Exercise 8-11     | 8-51    |
| Importing a Detail View                      | 8-56    |
| Exercise 8-12                                |         |
| Reassigning a Callout to a new Drafting View | 8-60    |
| Exercise 8-13                                |         |
| Using a Matchline                            | 8-64    |
| Exercise 8-14                                | 0.71    |
| Modifying a Crop Region Exercise 8-15        | 8-71    |
| Updating a Schedule Using Shared Parameters  | 8-74    |
| Exercise 8-16                                | 0-/4    |
| Create a Sheet List                          | 8-75    |
|                                              |         |

| Exercise 8-17 Create a PDF Document Set                    | 8-79  |
|------------------------------------------------------------|-------|
| Additional Projects                                        | AP8-1 |
| Quiz 8                                                     | Q8-1  |
| Lesson 9 Rendering Exercise 9-1                            |       |
| Create a Toposolid<br>Exercise 9-2                         | 9-1   |
| Create a Slab                                              | 9-7   |
| Exercise 9-3 Create a Gravel Fill                          | 9-12  |
| Exercise 9-4                                               |       |
| Add Site Components Exercise 9-5                           | 9-15  |
| Defining Camera Views                                      | 9-18  |
| Exercise 9-6 Rendering Settings Exercise 9-7               | 9-22  |
| Render Region                                              | 9-25  |
| Exercise 9-8 Space Planning Exercise 9-9                   | 9-30  |
| Building Sections                                          | 9-35  |
| Exercise 9-10                                              | 0.27  |
| Decals Exercise 9-11                                       | 9-37  |
| Creating a 3D Camera View (Reprised) Exercise 9-12         | 9-42  |
| Rendering Using Autodesk Cloud                             | 9-48  |
| Exercise 9-13 Placing a Rendering on a Sheet Exercise 9-14 | 9-51  |
| Placing a Path for a Walkthrough                           | 9-57  |
| Exercise 9-15 Playing the Walkthrough                      | 9-59  |
| Exercise 9-16 Editing the Walkthrough Path Exercise 9-17   | 9-60  |
| Creating an Animation                                      | 9-62  |
| Additional Projects                                        | AP9-1 |
| Quiz 9                                                     | Q9-1  |

| Lesson 10                                 |       |
|-------------------------------------------|-------|
| Customizing Revit                         |       |
| Exercise 10-1                             |       |
| Creating an Annotation Symbol             | 10-1  |
| Exercise 10-2                             |       |
| Creating a Custom Title Block             | 10-7  |
| Exercise 10-3                             |       |
| Using a Custom Title Block                | 10-20 |
| Exercise 10-4                             |       |
| Creating a Line Style                     | 10-23 |
| Exercise 10-5                             |       |
| Defining Keyboard Shortcuts               | 10-25 |
| Exercise 10-6                             |       |
| Defining Reference Plane Object Styles    | 10-29 |
| Exercise 10-7                             |       |
| Creating a Furniture Family               | 10-31 |
| Exercise 10-8                             |       |
| Modifying a Family                        | 10-57 |
| Exercise 10-9                             | 10.70 |
| Adding a Shared Parameter to a View Label | 10-59 |
| Exercise 10-10                            |       |
| Managing Family Subcategories             | 10-72 |
| Quiz 10                                   | Q10-1 |
|                                           |       |

## **Revit Hot Keys**

### **About the Author**